# <span id="page-0-0"></span>Statistics and Data Analysis

# R Programming and Logistic Regression

<span id="page-0-1"></span>Ling-Chieh Kung

Department of Information Management National Taiwan University

#### Road map

#### $\triangleright$  The R programming language.

- $\blacktriangleright$  Regression in R.
- <span id="page-1-0"></span> $\blacktriangleright$  Logistic regression.

# The R programming language

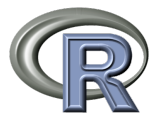

- $\triangleright$  **R** is a programming language for statistical computing and graphics.
- R is open source.
- $\triangleright$  R is powerful and flexible.
	- $\blacktriangleright$  It is fast.
	- In Most statistical methods have been implemented as packages.
	- One may write her own R programs to complete her own task.
- $\blacktriangleright$  <http://www.r-project.org/>.
- $\triangleright$  To download, go to <http://cran.csie.ntu.edu.tw/>, choose your platform, then choose the suggested one (the current version is 3.2.3).

#### The programming environment

 $\blacktriangleright$  When you run R, you should see this:

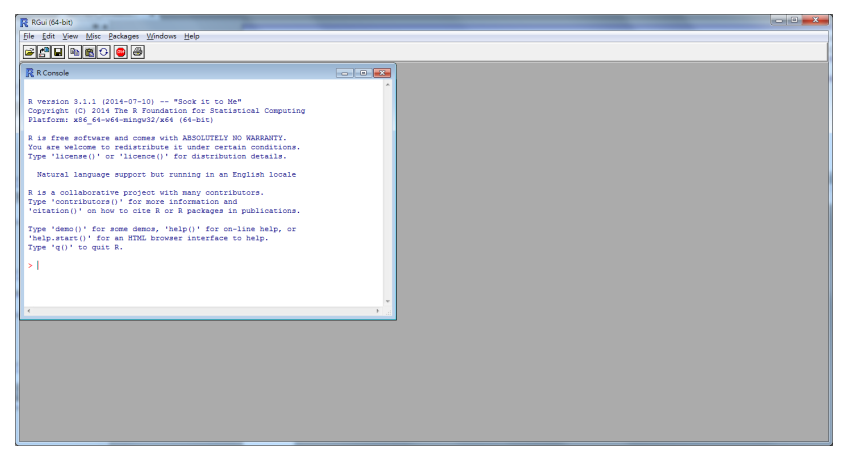

# Try it!

 $\blacktriangleright$  Type some mathematical expressions!

```
> 1 + 2[1] 3
> 6 * 9[1] 54
> 3 * (2 + 3) / 4[1] 3.75
> log(2.718)
[1] 0.9998963
> 10 \degree 3
[1] 1000
> sqrt(25)
[1] 5
```
# Let's do statistics

- $\triangleright$  A wholesaler has 440 customers in Portugal:
	- $\triangleright$  298 are "horeca"s (hotel/restaurant/café).
	- $\blacktriangleright$  142 are retails.
- ▶ These customers locate at different regions:
	- $\blacktriangleright$  Lisbon: 77.
	- $\triangleright$  Oporto: 47.
	- $\triangleright$  Others: 316.
- $\blacktriangleright$  Data source:

<http://archive.ics.uci.edu/ml/> <datasets/Wholesale+customers>.

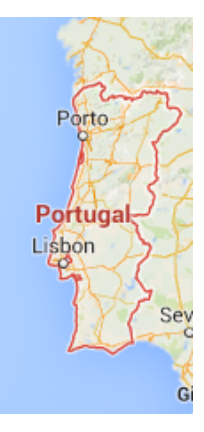

# Let's do statistics

 $\blacktriangleright$  The data:

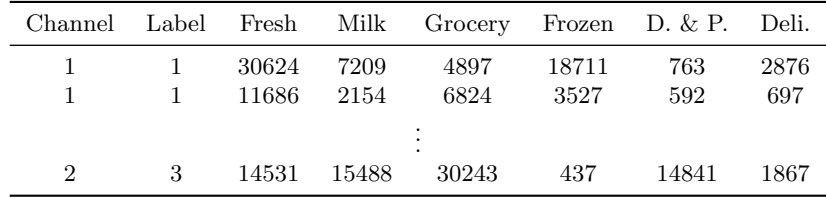

- $\triangleright$  The wholesaler records the annual amount each customer spends on six product categories:
	- $\blacktriangleright$  Fresh, milk, grocery, frozen, detergents and paper, and delicatessen.
	- <sup>I</sup> Amounts have been scaled to be based on "monetary unit."
- $\blacktriangleright$  Channel: hotel/restaurant/café = 1, retailer = 2.
- Region: Lisbon = 1, Oporto = 2, others = 3.

## Data in a TXT file

- ► The data are provided in an MS Excel worksheet "wholesale."
- In Let's copy and paste the data to a TXT file "wholesale.txt."
- $\triangleright$  Copying data from Excel and pasting them to a TXT file will make data in columns separated by tabs.

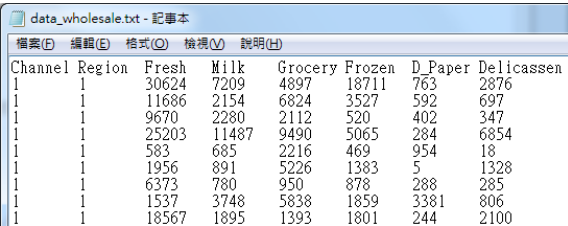

► DO NOT modify anything after pasting even if data are not aligned perfectly. Just copy and paste.

# Reading data from a TXT file

- $\blacktriangleright$  Let's put the TXT file to your work directory.
	- A file should be put in the work directory for R to read data from it.<sup>1</sup>
- $\blacktriangleright$  To find the default work directory:<sup>2</sup>
	- > getwd() [1] "C:/Users/user/Documents"
- $\blacktriangleright$  To read the data into R, we execute:
	- > W <- read.table("wholesale.txt", header = TRUE)
		- $\triangleright$  W is a data frame that stores the data.
		- $\triangleright$   $\leq$  assigns the right-hand-side values to the variable at its left.

[R Programming and Logistic](#page-0-1) Regression 9 / 43 Ling-Chieh Kung (NTU IM)

 $1$ Or one may use setwd() to choose an existing folder as the work directory. <sup>2</sup>The work directory on your computer may be different from mine.

## Browsing data

- $\triangleright$  To browse the data stored in a data frame:
	- > W
	- $>$  head(W)
	- $>$  tail(W)
- $\blacktriangleright$  To extract a row or a column:
	- $> W[1, 1]$
	- > W\$Channel
	- $> W[, 1]$
- $\blacktriangleright$  What is this?
	- $> W[1, 2]$

#### Basic statistics

- $\triangleright$  The mean, median, max, and min expenditure on milk:
	- > mean(W\$Milk)
	- > median(W\$Milk)
	- > max(W\$Milk)
	- > min(W\$Milk)
- $\triangleright$  The sample standard deviation of expenditure on milk:
	- > sd(W\$Milk)
- $\triangleright$  Counting:
	- $>$  length(W[1, ])
	- $>$  length(W[, 1])

#### Basic statistics

- $\triangleright$  Correlation coefficient:
	- > cor(W\$Milk, W\$Grocery)
- $\blacktriangleright$  In fact, you may simply do:
	- $> W2 < W1$ , 3:8]
	- $>$  cor( $W2$ )
		- $\blacktriangleright$  3:8 is a vector  $(3, 4, 5, 6, 7, 8)$ .
		- $\triangleright$  W[, 3:8] is the third to the eighth columns of W.
		- $\triangleright$  cor(W2) is the correlation matrix for pairwise correlation coefficients among all columns of W2.

#### Basic graphs: Scatter plots

#### > plot(W\$Grocery, W\$Fresh) > plot(W\$Grocery, W\$D\_Paper)

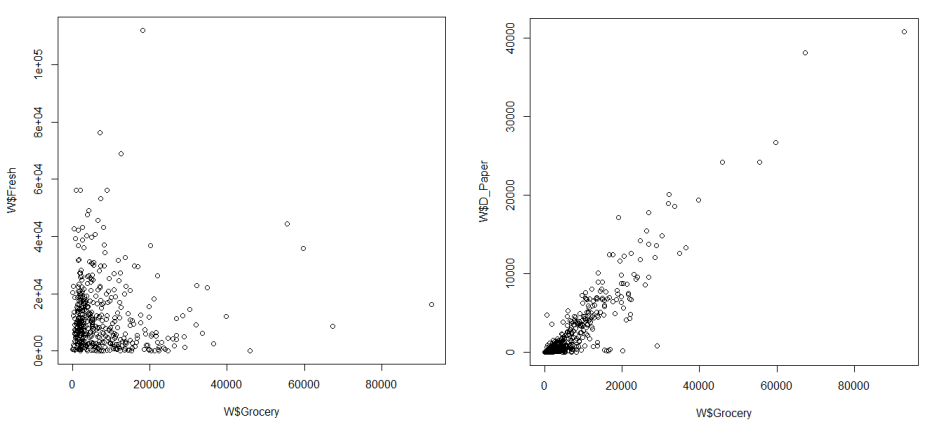

### Basic graphs: histograms

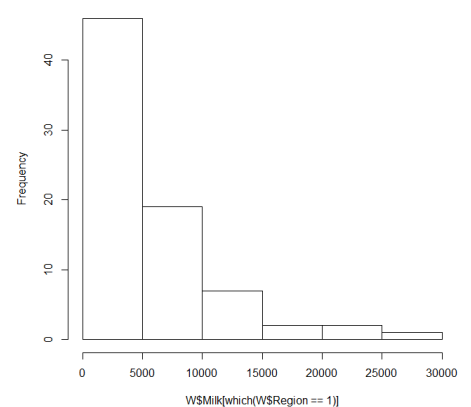

> hist(W\$Milk[which(W\$Region == 1)])

# Writing scripts in a file

- It is suggested to write scripts (codes) in a file.
	- $\blacktriangleright$  This makes the codes easily modified and reusable.
	- In Multiple statements may be executed at the same time.
	- $\blacktriangleright$  These codes can be stored for future uses.
- $\triangleright$  To do so, open a new script file in R and then write codes line by line.
	- Execute a line of codes by pressing "Ctrl  $+ \mathbb{R}$ " in Windows or "Command  $+$  return (enter)" in Mac.
	- $\triangleright$  Select multiple lines of codes and then execute all of them together in the same way.
- In your file, put **comments** (personal notes of your program) after  $\#$ . Characters after # will be ignored when executing a line of codes.
- $\triangleright$  The saved .R files can be edit by any **plain text editor**.
	- $\blacktriangleright$  E.g., Notepad in Windows.

#### Road map

- $\blacktriangleright$  The R programming language.
- $\triangleright$  Regression in R.
- $\blacktriangleright$  Logistic regression.

## Regression in R

 $\triangleright$  Let's do regression in R. First, let's load the data:

- $\triangleright$  Copy all the data in the MS Excel worksheet "bike\_day."
- $\triangleright$  Paste them into a TXT file with "bike.txt" as the file name.
- $\blacktriangleright$  Put the file in the work directory.
- $\blacktriangleright$  Execute

```
B <- read.table("bike day.txt", header = TRUE)
```
 $\blacktriangleright$  Take a look at B:

```
head(B)
mean(B$cnt)
cor(B$cnt, B$temp)
hist(B$cnt)
```
 $\blacktriangleright$  Try them!

```
pairs(B)
pairs(B[, 10:16])
```
## Simple regression

- $\triangleright$  Let's build a simple regression model by using the function  $lm()$ : fit <- lm(B\$cnt <~> B\$instant) summary(fit)
	- $\triangleright$  Put the dependent variable **before** the  $\sim$  operator.
	- $\triangleright$  Put the independent variable after the  $\sim$  operator.
- $\triangleright$  We will obtain the regression report:

```
Coefficients:
            Estimate Std. Error t value Pr(>|t|)
(Intercept) 2392.9613 111.6133 21.44 <2e-16 ***
B$instant 5.7688 0.2642 21.84 <2e-16 ***
---
Signif. codes: 0 *** 0.001 ** 0.01 * 0.05 . 0.1 1
```
Residual standard error: 1507 on 729 degrees of freedom Multiple R-squared: 0.3954, Adjusted R-squared: 0.3946 F-statistic: 476.8 on 1 and 729 DF, p-value: < 2.2e-16

## Multiple regression

 $\triangleright$  Let's add more variables using the + operator:

```
fit \leq 1m(B$cnt \sim B$instant + B$workingday + B$temp)
summary(fit)
```
 $\blacktriangleright$  The regression report:

```
Coefficients:
              Estimate Std. Error t value Pr(>|t|)
(Intercept) -280.3863 138.8325 -2.02 0.0438 *<br>
R\text{Rinstant} 5.0197 0.1925 26.07 < 2e-16 *B$instant 5.0197 0.1925 26.07 <2e-16 ***
B$workingday 145.3731 86.5121 1.68 0.0933 .
B$temp 140.2238 5.4246 25.85 <2e-16 ***
Signif. codes: 0 *** 0.001 ** 0.01 * 0.05 . 0.1 1
Residual standard error: 1086 on 727 degrees of freedom
Multiple R-squared: 0.6871, Adjusted R-squared: 0.6858
F-statistic: 532.1 on 3 and 727 DF, p-value: < 2.2e-16
```
#### Interaction

 $\triangleright$  Let's consider **interaction** using the  $*$  operator:

```
fit <- lm(B$cnt ~ B$instant + B$workingday * B$temp)
summary(fit)
```
 $\blacktriangleright$  The regression report:

```
Coefficients:
```
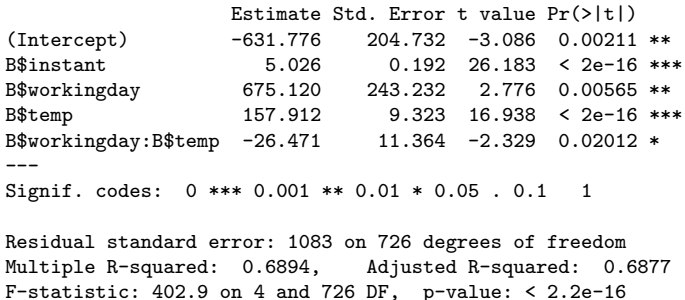

## Qualitative variables

 $\triangleright$  Let's add a non-binary qualitative variable (in a wrong way):

```
fit \leq 1m(B$cnt \sim B$instant + B$workingday * B$temp + B$season)
summary(fit)
```
 $\blacktriangleright$  The regression report:

Coefficients:

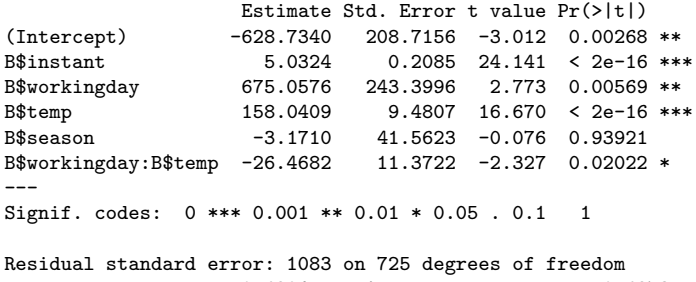

Multiple R-squared: 0.6894, Adjusted R-squared: 0.6873 F-statistic: 321.9 on 5 and 725 DF, p-value: < 2.2e-16

## Qualitative variables

 $\triangleright$  To correctly include a qualitative variable, use the function factor(): fit <- lm(B\$cnt <~> B\$instant + B\$workingday \* B\$temp + factor(B\$season))

```
summary(fit)
```
- $\triangleright$  factor() tells the R program to interpret those values as categories even if they are numbers.
- If the values are already non-numeric, there is no need to use  $factor()$ .
- $\blacktriangleright$  Let's read the regression report.

## Qualitative variables

 $\blacktriangleright$  The regression report:<sup>3</sup>

Coefficients:

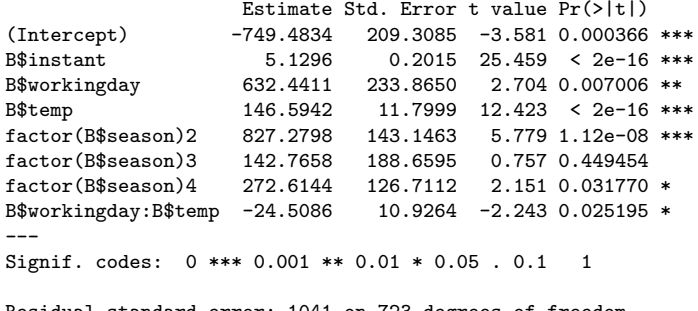

Residual standard error: 1041 on 723 degrees of freedom Multiple R-squared: 0.7142, Adjusted R-squared: 0.7115 F-statistic: 258.2 on 7 and 723 DF, p-value: < 2.2e-16

 $3$ To change the reference level, use relevel().

#### Transformation: method 1

 $\blacktriangleright$  To add  $temp^2$ , there are two ways:

```
tempSq <- B$temp^2
fit \leq lm(B$cnt \sim B$instant + B$workingday * (B$temp + tempSq))
summary(fit)
```
 $\blacktriangleright$  The regression report:

Coefficients:

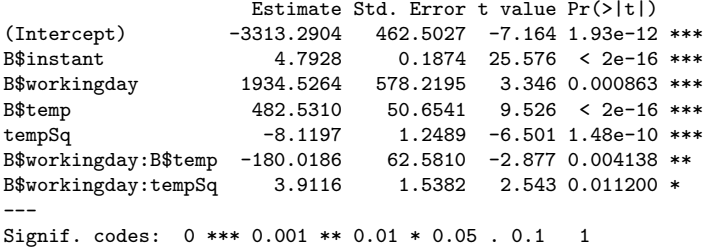

## Transformation: method 2

- $\triangleright$  Alternatively, we may create the new variable as a new column in the MS Excel worksheet.
- In The copy and paste to update the content in the TXT file.
- Execute read.table() again to update the data frame B.
- <span id="page-24-0"></span>Finally, redo  $lm()$  and summary().

## Fitted values

Once we execute

```
fit <- lm(B$cnt ~ B$instant + B$workingday)
```
the object fit contains more than the regression report.

It contains the **fitted values**  $\hat{y}_i$ :

```
predict(fit)
plot(predict(fit))
points(B$cnt, col = "red")
```
- $\blacktriangleright$  plot() makes a scatter plot.
- points () add points onto an existing scatter plot.
- $\triangleright$  col = "red" makes red points.

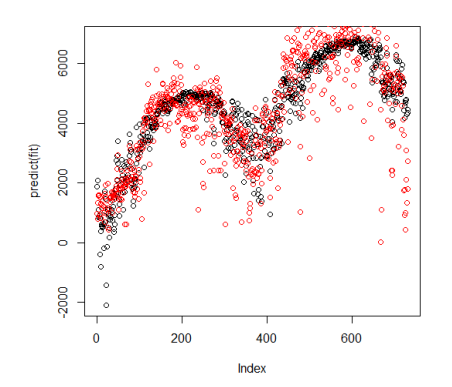

## Residuals

 $\triangleright$  We may also obtain **residuals**:

#### residuals(fit)

plot(residuals(fit)) hist(residuals(fit))

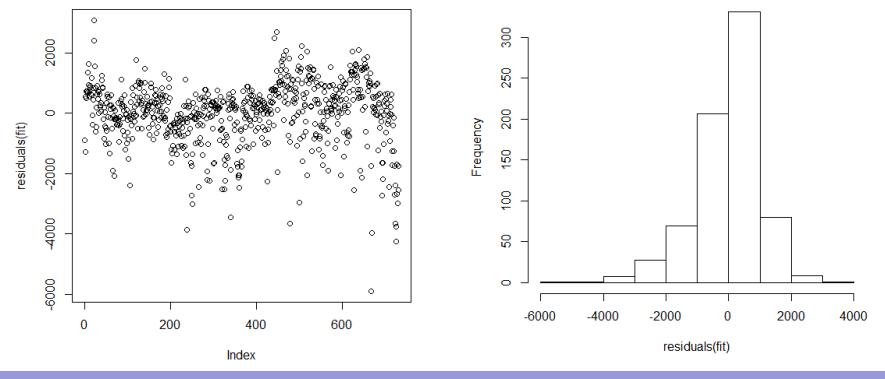

[R Programming and Logistic](#page-0-1) Regression 27 / 43 Ling-Chieh Kung (NTU IM)

#### Road map

- $\blacktriangleright$  The R programming language.
- $\blacktriangleright$  Regression in R.
- $\blacktriangleright$  Logistic regression.

# Logistic regression

- $\triangleright$  So far our regression models always have a **quantitative** variable as the dependent variable.
	- $\triangleright$  Some people call this type of regression **ordinary regression**.
- $\triangleright$  To have a **qualitative** variable as the dependent variable, ordinary regression does not work.
- $\triangleright$  One popular remedy is to use **logistic regression**.
	- $\triangleright$  In general, a logistic regression model allows the dependent variable to have multiple levels.
	- $\triangleright$  We will only consider **binary variables** in this lecture.
- $\triangleright$  Let's first illustrate why ordinary regression fails when the dependent variable is binary.

#### Example: survival probability

- ▶ 45 persons got trapped in a storm during a mountain hiking. Unfortunately, some of them died due to the storm.<sup>4</sup>
- $\triangleright$  We want to study how the **survival probability** of a person is affected by her/his **gender** and **age**.

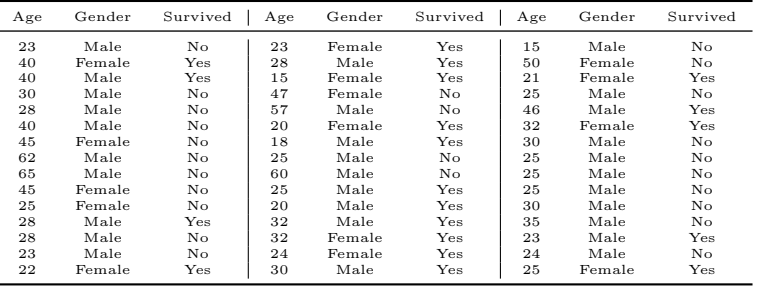

<sup>4</sup>The data set comes from the textbook The Statistical Sleuth by Ramsey and Schafer. The story has been modified.

[R Programming and Logistic](#page-0-1) Regression 30/43 Ling-Chieh Kung (NTU IM)

## Descriptive statistics

- $\blacktriangleright$  Overall survival probability is  $\frac{20}{45} = 44.4\%$ .
- ▶ Survival or not seems to be affected by gender.

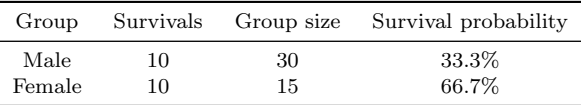

▶ Survival or not seems to be affected by age.

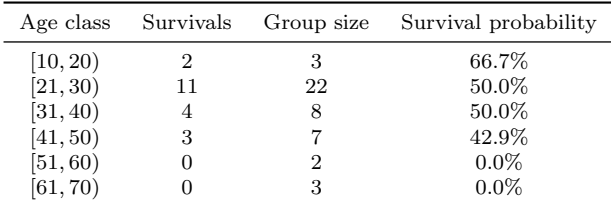

 $\triangleright$  May we do better? May we predict one's survival probability?

## Ordinary regression is problematic

Immediately we may want to construct a linear regression model

$$
survival_i = \beta_0 + \beta_1 age_i + \beta_2 female_i + \epsilon_i.
$$

where *age* is one's age, *gender* is 0 if the person is a male or 1 if female, and survival is 1 if the person is survived or 0 if dead.

 $\triangleright$  By running

```
d <- read.table("survival.txt", header = TRUE)
fitWrong \leq 1m(d$survival \sim d$age + d$female)
summary(fitWrong)
```
we may obtain the regression line

```
survival = 0.746 - 0.013age + 0.319female.
```
Though  $R^2 = 0.1642$  is low, both variables are significant.

#### Ordinary regression is problematic

- $\blacktriangleright$  The regression model gives us "predicted survival probability."
	- $\blacktriangleright$  For a man at 80, the "probability" becomes  $0.746 - 0.013 \times 80 = -0.294$ which is **unrealistic**.
- $\blacktriangleright$  In general, it is very easy for an ordinary regression model to generate predicted "probability" not within 0 and 1.

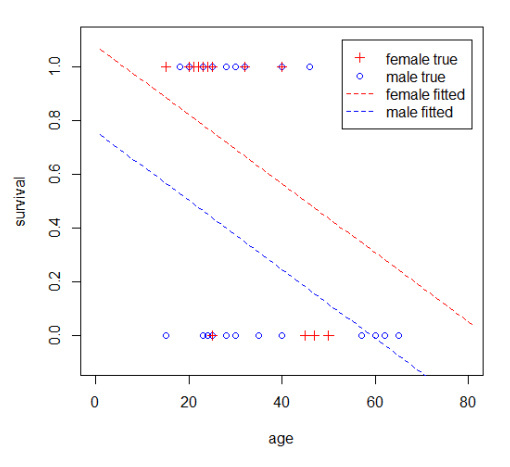

#### Logistic regression

- The right way to do is to do **logistic regression**.
- $\triangleright$  Consider the age-survival example.
	- $\triangleright$  We still believe that the smaller age increases the survival probability.
	- $\blacktriangleright$  However, not in a linear way.
	- $\triangleright$  It should be that when one is **young enough**, being younger does not help too much.
	- $\triangleright$  The **marginal benefit** of being younger should be decreasing.
	- $\triangleright$  The **marginal loss** of being older should also be decreasing.
- One particular functional form that exhibits this property is

$$
y = \frac{e^x}{1 + e^x} \quad \Leftrightarrow \quad \log\left(\frac{y}{1 - y}\right) = x
$$

- $\triangleright$  x can be anything in  $(-\infty, \infty)$ .
- $\blacktriangleright$  y is limited in [0, 1].

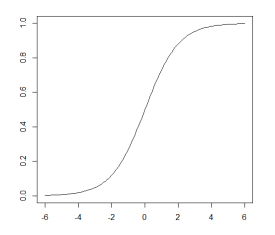

## Logistic regression

 $\triangleright$  We hypothesize that independent variables  $x_i$  affect  $\pi$ , the probability for y to be 1, in the following form:<sup>5</sup>

$$
\log\left(\frac{\pi}{1-\pi}\right) = \beta_0 + \beta_1 x_1 + \beta_2 x_2 + \dots + \beta_p x_p.
$$

- $\triangleright$  The equation looks scaring. Fortunately, R is powerful.
- In R, all we need to do is to switch from  $lm()$  to  $glm()$  with an additional argument binomial.
	- $\blacktriangleright$  1m is the abbreviation of "linear model."
	- $\blacktriangleright$  glm() is the abbreviation of "generalized linear model."

[R Programming and Logistic](#page-0-1) Regression 35/43 Ling-Chieh Kung (NTU IM)

<sup>5</sup>The logistic regression model searches for coefficients to make the curve fit the given data points in the best way. The details are far beyond the scope of this course.

## Logistic regression in R

 $\blacktriangleright$  By executing

```
fitRight \leq \frac{1}{2} (d$survival \leq d$age + d$female, binomial)
summary(fitRight)
```
we obtain the regression report.

 $\triangleright$  Some information is new, but the following is familiar:

```
Coefficients:
          Estimate Std. Error z value Pr(>|z|)
(Intercept) 1.63312 1.11018 1.471 0.1413
d$age -0.07820 0.03728 -2.097 0.0359 *
d$female 1.59729 0.75547 2.114 0.0345 *
---
Signif. codes: 0 *** 0.001 ** 0.01 * 0.05 . 0.1 1
```
 $\triangleright$  Both variables are significant.

## The Logistic regression curve

 $\blacktriangleright$  The estimated curve is

$$
\log\left(\frac{\pi}{1-\pi}\right) = 1.633 - 0.078\text{age} + 1.597\text{female},
$$

or equivalently,

$$
\pi = \frac{\exp(1.633 - 0.078age + 1.597 female)}{1 + \exp(1.633 - 0.078age + 1.597 female)},
$$

where  $\exp(z)$  means  $e^z$  for all  $z \in \mathbb{R}$ .

#### The Logistic regression curve

- $\blacktriangleright$  The curves can be used to do prediction.
- For a man at 80,  $\pi$  is

 $exp(1.633 - 0.078 \times 80)$  $\overline{1 + \exp(1.633 - 0.078 \times 80)}$ 

which is 0.0097.

 $\blacktriangleright$  For a woman at 60,  $\pi$  is

 $\exp(1.633 - 0.078 \times 60 + 1.597)$  $\overline{1+\exp(1.633-0.078\times60+1.597)}$ 

which is 0.1882.

 $\blacktriangleright \pi$  is always in [0, 1]. There is no problem for interpreting  $\pi$  as a probability.

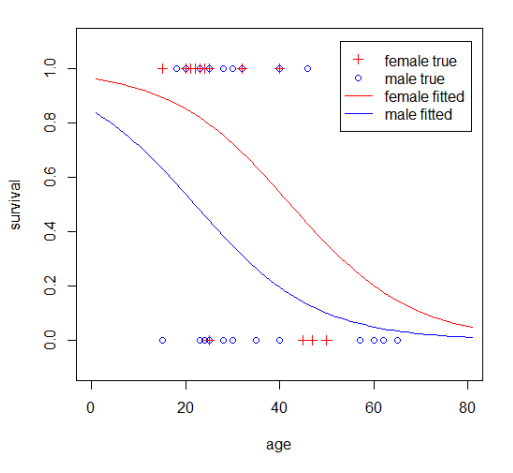

#### **Comparisons**

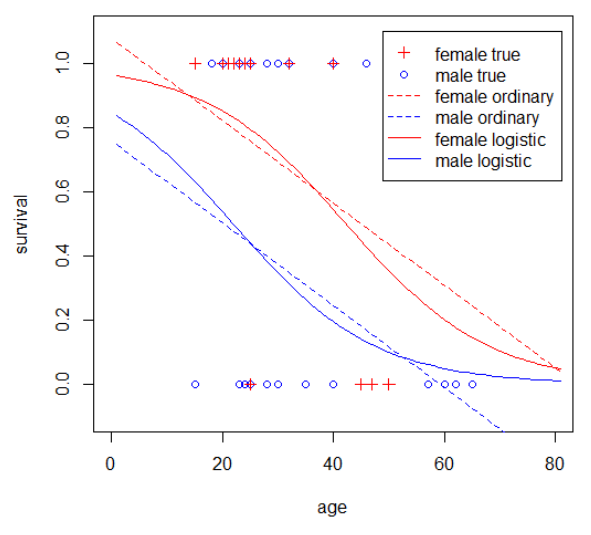

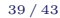

#### Interpretations

 $\blacktriangleright$  The estimated curve is

$$
\log\left(\frac{\pi}{1-\pi}\right) = 1.633 - 0.078\,
$$

Any implication?

- $\blacktriangleright$  -0.078age: Younger people will survive more likely.
- $\blacktriangleright$  1.597 female: Women will survive more likely.
- $\blacktriangleright$  In general:
	- $\triangleright$  Use the *p*-values to determine the significance of variables.
	- $\triangleright$  Use the **signs** of coefficients to give qualitative implications.
	- $\triangleright$  Use the **formula** to make predictions.

# Model selection

- Recall that in ordinary regression, we use  $R^2$  and adjusted  $R^2$  to assess the usefulness of a model.
- In logistic regression, we do not have  $R^2$  and adjusted  $R^2$ .
- $\triangleright$  We have **deviance** instead.
	- In a regression report, the **null deviance** can be considered as the total estimation errors without using any independent variable.
	- $\triangleright$  The residual deviance can be considered as the total estimation errors by using the selected independent variables.
	- Ideally, the residual deviance should be  $small.^6$

[R Programming and Logistic](#page-0-1) Regression 41/43 Ling-Chieh Kung (NTU IM)

<sup>6</sup>To be more rigorous, the residual deviance should also be close to its degree of freedom. This is beyond the scope of this course.

#### Deviances in the regression report

- $\triangleright$  The null and residual deviances are provided in the regression report.
- $\triangleright$  For glm(d\$survival  $\sim$  d\$age + d\$female, binomial), we have

Null deviance: 61.827 on 44 degrees of freedom Residual deviance: 51.256 on 42 degrees of freedom

 $\blacktriangleright$  Let's try some models:

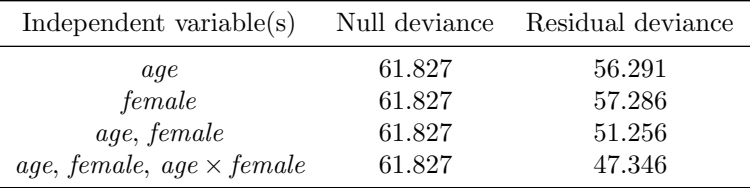

- If Using *age* only is better than using *female* only.
- $\blacktriangleright$  How to compare models with different numbers of variables?

## Deviances in the regression report

- $\triangleright$  Adding variables will **always reduce** the residual deviance.
- $\triangleright$  To take the number of variables into consideration, we may use Akaike Information Criterion (AIC).
- $\triangleright$  AIC is also included in the regression report:

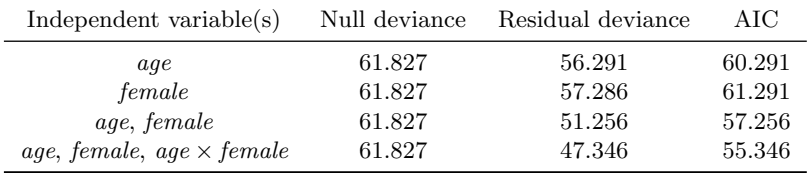

- In AIC is only used to compare nested models.
	- $\triangleright$  Two models are nested if one's variables are form a subset of the other's.
	- $\triangleright$  Model 4 is better than model 3 (based on their AICs).
	- $\triangleright$  Model 3 is better than either model 1 or model 2 (based on their AICs).
	- Model 1 and 2 cannot be compared (based on their AICs).